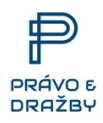

# **Nápověda k používání portálu www.pravodrazby.cz**

# **Jak se registrovat v aukčním dražebním systému**

Chcete - li se stát účastníkem elektronické dražby/aukce nebo licitace nebo jen využívat informací a služeb, které portál www.pravodrazby.cz nabízí, vytvořte si svůj **uživatelský účet.**

- 1. Kliknutím na tlačítko **Registrace** v pravém horním rohu nebo na pole **Registrujte se** se Vám zobrazí formulář, ve kterém vyplníte požadované informace. **Uživatel** je povinen uvést pravdivé údaje, za které je odpovědný.
- 2. Přihlašovací údaje jsou vždy povinnou položkou vyplňte emailovou adresu a zvolte heslo. Těmito údaji se budete přihlašovat k portálu www.pravodrazby.cz. **Uživatel** si v registraci **zvolí uživatelské jméno a heslo**, pod kterými je po přihlášení jednoznačně identifikován. Uživatelské jméno nesmí umožňovat identifikaci jména, příjmení a kontaktu.
- 3. Na váš email bude následně doručeno **Potvrzení emailové adresy** s aktivním odkazem v textu. Kliknutím na tento odkaz svou e-mailovou adresu **potvrdíte**.
- 4. Je potřeba vyčkat na schválení registrace administrátorem a poté Vám příjde email o **Dokončení registrace a možnosti přihlášení** k dražbě/aukci/licitaci.
- 5. Uživateli je aktivován přístup k jednotlivým prodejům po přihlášení do aukčního a dražebního systému. Přihlášení ke konkrétnímu prodeji je úkon, kterým dojde k akceptaci Smlouvy o účasti v elektronické aukci, účasti v licitaci, účasti v dražbě.
- 6. Smlouvu o účasti umístěnou na webových stránkách poskytovatele si uživatel řádně před přihlášením prostuduje a v případě potřeby si vyžádá odbornou pomoc, viz naše **KONTAKTY**
- 7. Po přihlášení k zakázce prodeje se již řídí instrukcemi a informacemi z Vyhlášky.

# **Jak splnit podmínky účasti v dražbě, aukci, licitaci**

Pro účast v dražbě-aukci-licitaci musíte splnit následující kroky:

- 1. **Zaregistrovat** se na portále www.pravodrazby.cz nebo se **přihlásit** na již vytvořený uživatelský účet, ověřený pomocí e-mailu
- 2. **Připojit se** ke konkrétní dražbě-aukci-licitaci tlačítkem "**účastnit se**" a tím odeslat přihlášku.
- 3. Doložit správci portálu www.pravodrazby.cz, Vyhlašovateli, pořádajícímu konkrétní dražbu-aukci-licitaci svoji **totožnost**
- 4. U dražeb a aukcí složit na účet Poskytovatele, uvedený u daného prodeje dražbouaukcí ve vyhlášce, **dražební, nebo aukční jistotu** v termínu, uvedeném na detailu dražby, nebo aukce. U licitací se žádná jistota neskládá.
- 5. Pokud je prodej podmíněn prohlídkou nemovitosti, pak splnit účast na prohlídce.

# **Jak prokázat totožnost**

Totožnost je možno doložit několika způsoby:

- **osobně na prodhlídce nemovitosti s ověřením pověřenou osobou Poskytovatele**,
- ověřenými doklady zaslanými poštou do sídla dražebníka,
- ověřenými doklady kvalifikovaným podpisovým certifikátem (osobním / firemním),
- ověřenými konvertovanými doklady datovou schránkou dražebníkovi,

Možnosti prokázání totožnosti jsou uvedeny ve všeobecných podmínkách zveřejněných na portálu www.pravodrazby.cz

**Formuláře totožnosti obsahují povinné přílohy ve formě souhlasu s GDPR, formuláře AML dle požadavků zákona o některých opatřeních proti legalizaci výnosů z trestné činnosti a financování terorismu a souvisejících právních předpisů a formulářem prohlášení, že je zájemce, nebo uživatel schopen uhradit kupní cenu.** 

Na [www.pravodrazby.cz](http://www.pravodrazby.cz/) jsou uloženy formuláře totožnosti pro všechny typy uživatelů.

Totožnost **dražitele - uživatele** se provádí pouze jednou u první účasti v dražbě-aukci-licitaci a aktualizuje se po 365 dnech nebo při změně údajů

### **Průběh dražby/aukce/licitace**

- 1. Dobrovolnou **dražbu-aukci-licitaci** může zadat do **aukčního a dražebního systému** pouze **obchodní partner nebo ověřený klient**, specifikace **předmětu dobrovolné dražby-aukce-licitace** a podmínek dobrovolné dražby-aukce-licitace musí být v českém jazyce. U probíhajících dobrovolných dražeb a aukcí již není možné měnit jakékoliv podmínky dobrovolné dražby-aukce-licitace.
- 2. Dražba, nebo aukce končí v čase plánovaného ukončení. U dražeb a aukce je zavedena tzv. ochranná lhůta tj. doba stanovená **adminem**. Tzn. dojde-li k podání v posledních 5 min dražby, nebo aukce, dojde k automatickému prodloužení o dalších 5 min a to i opakovaně.
- 3. **Licitace** je prováděna formou nabídky uživatelem, nebo zájemcem jako podání odpovědi na uvedenou vyvolávací cenu. Končí tedy ve stanoveném termínu bez

prodlužování. Dokonce v případě vysokého zájmu již po prvních dnech a prohlídce může být dle dosaženého výsledku ukončena dříve.

- 4. **Uživatelům aukčního a dražebního systému** jsou zobrazeny veškeré detaily předmětu dražby-aukce-licitace a podmínek s tím spojených.
- 5. Po celou dobu trvání dražby, nebo aukce je **uživateli systému**  [www.pravodrazby.cz](http://www.pravodrazby.cz/) zobrazována informace o výši a pořadí jeho posledního podání. U licitace tento systém není funkční, protože v licitaci se neprovádí jednotlivé příhozy, ale je učiněna pouze jedna nabídka zájemcem, nebo uživatelem.
- 6. Před vlastním podáním se musí uživatel aukčního a dražebního systému přihlásit k jednotlivé aukci, nebo dobrovolné dražbě, nebo licitaci označené ID číslem, potvrdit "Souhlas s VOP" zatrhnutím požadovaného tlačítka a přihlášením také souhlasí se zněním smlouvy SMLOUVY O ÚČASTI V ELEKTRONICKÉ AUKCI, ÚČASTI V LICITAČNÍM SYSTÉMU systémem www.pravodrazby.cz pro fyzické a právnické osoby a akceptuje podmínky ve smlouvě uvedené.
- 7. **Uživatel aukčního a dražebního systému** činí své podání formou zadání částky v Kč, o kterou chce navýšit dosavadní aktuální cenu v rámci dobrovolné dražby, nebo aukce.
- 8. Za konečné podání **uživatele aukčního a dražebního systému** je považováno podání "přihlášené" v **systému** jako poslední v okamžiku uplynutí termínu trvání dražbyaukce-licitace.
- 9. Pro čas ukončení dražby-aukce je vždy rozhodující systémový čas serveru **aukčního a dražebního systému** www.pravodrazby.cz**.**
- 10. Po uplynutí termínu trvání dražby-aukce-licitace dojde k automatickému vyhodnocení podání **uživatelů aukčního a dražebního systému** a stanovení pořadí od nejvyšší nabídnuté ceny sestupně.
- 11. Vítězem dražby-aukce-licitace se stává: **uživatel systému**, který v čase ukončení dražby-aukce-licitace bude první v pořadí tzn. nabídne nejvyšší aktuální cenu.
- 12. V případě, že po dobu trvání dražby-aukce-licitace nebylo učiněno žádné podání, potom v dražbě-aukci-licitaci bude definováno jako "nevydraženo".
- 13. Po ukončení a vyhodnocení dražby-aukce-licitace, bude **uživateli aukčního a dražebního systému**, který se stal vydražitelem, neboli vítězem a **partnerovi systému-Vyhlašovateli**, který dražbu-aukce zadal, automaticky zaslán protokol s vyhodnocením dražby-aukce-licitace.
- 14. Uživatel aukčního a dražebního systému má pouze u aukce možnost volby před a v průběhu aukce zvolit rychlou koupi volbou režimu **KUP TEĎ** pokud výše příhozů registrovaných zájemců v aukci nebylo prozatím dosaženo této výše, může využít

zrychleného nákupu. Tímto se aukce **úspěšně okamžitě ukončí s výsledkem vydraženo**.

- 15. Limitní cena, kterou si Vyhlašovatel aukce označil jako nejnižší přípustnou cenu nebude na portálu provozovatele ani v aukční vyhlášce zveřejněna. Pouze v případě, kdy bude rovna ceně **KUP TEĎ** a bude zveřejněna pod částkou s možností okamžité koupě.
- 16. Partner nebo klient provozovatele aukčního a dražebního systému tímto dává Poskytovateli aukčního prostředí právo prohlásit aukci za úspěšnou v případě dosažení **nejnižší limitní ceny**.
- 17. Pokud nebude nabídkami činěnými v rámci aukce dosaženo uvedeného nejnižšího požadovaného výsledku aukce, tj. LIMITNÍ CENY, není Partner Poskytovatele povinen předmět aukce prodat, ledaže se tak sám rozhodne. Jinak se Prodávající zavazuje, že bude akceptovat vítězem aukce nabídnutou cenu a za tuto mu předmět aukce prodá.
- 18. Pokud bude zájemci učiněna nejvyšší nabídka jednotlivými příhozy pod limitní cenou Partnera Poskytovatele, bude Partner s touto situací obeznámen mailovou cestou a bude mít možnost do 3 pracovních dní tuto nabídku přijmout či odmítnout. Pokud Prodávající písemně sjednal před zveřejněním aukce souhlas s licitačním způsobem, který navazuje na ukončení aukce s výsledkem pod limitní cenou, budou všichni zájemci Poskytovatelem aukce osloveni a vyzváni k učinění poslední nabídky. Partner Poskytovatele má pak 3 pracovní dny od ukončení licitace na rozhodnutí, zda nejvyšší nabídku navazujícím licitačním způsobem přijme či nikoliv. Ukončení aukce + 3 dny licitace + 3 pracovní dny na rozhodnutí Partnera Poskytovatele.
- 19. V případě, kdy bude licitačním způsobem dosaženo **LIMITNÍ CENY aukce**, je Prodávající-Vyhlašovatel povinen nabídku přijmout za stejných podmínek jako při samotném aukčním jednání.

### **Jak složit dražební jistotu u aukce, nebo dražby.**

- Složení dražební jistoty je jednou z podmínek pro účast v aukci, nebo dražbě. Většinou je složení dražební jistoty dovoleno **až po prokázání totožnosti dražitele**.
- Informace o plnění podmínek účasti v konkrétní aukci, nebo dražbě najdete u **detailu této aukce, nebo dražby***.*
- Výše aukční, nebo dražební jistoty, lhůtu pro její složení a možnost jejího zaplacení najdete v **aukční, nebo dražební vyhlášce k vybrané aukci, nebo dražbě popřípadě na detailu této aukce, nebo dražby**.
- V případě, že aukční, nebo dražební vyhláška obsahuje přesné informace o způsobu a podmínkách složení aukční, nebo dražební jistoty (včetně čísla účtu), postupujte podle ní - pokyny k zaplacení vám nemusí v tomto případě dražebník poslat, pošle vám až následně **potvrzení o zaplacení aukční, nebo dražební jistoty***.*
- Upozorňujeme, že aukční, nebo dražební jistota musí být připsána jistotním účtu dané aukce, nebo dražby účet do uvedeného termínu v aukční, nebo dražební vyhlášce a u detailu aukce, nebo dražby*.*
- **U licitačního prodeje se žádná jistota Poskytovateli systému neskládá.** Vítěz z licitačního jednání komunikuje přímo s advokátem majitele nebo realitním zprostředkovatelem realitní kanceláře a písemně si zajišťuje koupi podpisy Smlouvu o rezervaci nemovitosti či rovnou kupní smlouvou dle podmínek Vyhlašovatele licitace.

**Více informací najdete ve Všeobecných obchodních podmínkách VOP na www.pravodrazby.cz.**

# **Kdy začne aukce, dražba, licitace?**

**Začátek elektronické aukce/dražby/licitace** - datum a čas - je pevně stanoven v dražební vyhlášce a zobrazen u detailu dražby na portálu www.pravodrazby.cz. Po splnění všech podmínek účasti, vám bude v systému přidělen ke konkrétní dražbě identifikátor a můžete se aktivně podílet na účasti v licitaci nebo aukci, nebo dražbě (činit příhozy, neboli podání) **kdykoli v jejím průběhu dle podmínek Vyhlášky***.*

# **Jak přihazovat**

Pokud jste připojen(a) k vybrané aukci, nebo dražbě a splnil(a) jste podmínky účasti v ní, můžete aktivně dražit, neboli přihazovat v aukci, nebo dražbě následujícím způsobem: klikněte na **Přihlášení**, v zobrazeném okně vyplňte uživatelské jméno a heslo a klikněte na **Přihlásit**. Zobrazí se vám v pravém horním rohu **Vaše jméno**. Klikněte na záložku **Moje dražby** a mezi **Probíhajícími dražbami a aukcemi** vyhledejte aukci, nebo dražbu, které se chcete zúčastnit. U probíhající aukce, nebo dražby se Vám zobrazí box s kolonkou pro příhoz a podání.

Váš příhoz, neboli podání činíte vyplněním kolonky **příhoz** a potvrzením tlačítka **Přihodit a potvrzením tohoto příhozu v konfirmačním dialogovém okně***.* Tímto je učiněn váš příhoz, neboli podání. Podání (Vámi nabízená cena) se automaticky přepočte po vyplnění výše příhozu. Vaše podání a příhoz bude zobrazeno v seznamu příhozů a bude zvýrazněno.

Podání je bráno za učiněné v případě, že bylo systémem elektronických dražeb dražiteli potvrzeno takto: po podání se vám zobrazí nad dražbou informace v zeleném poli **Vaše podání bylo přijato** a samotné podání se objeví v seznamu přijatých podání v poli **Průběh dražby**.

**Seznam příhozů aktuální cena a status nejvyššího podání se aktualizuje automaticky v intervalu 10s.**

### **Výše příhozu/podání**

1. První příhoz je 0 Kč, jako potvrzení nejnižšího podání, tj. počáteční ceny (to je stanoveno aukční, nebo dražební vyhláškou a v parametrech a kolonce příhoz je poprvé nabízena nula).

- 2. Další minimální příhoz je stanoven dle aukční/ dražební vyhlášky a vždy se automaticky zobrazí v boxu (např. 1000,- Kč).
- 3. Chcete-li učinit vyšší příhoz, než je stanovená výše minimálního příhozu, pouze v boxu a v kolonce příhoz přepište částku na požadovanou výši a klikněte na tlačítko **Přihodit***.*
- 4. **Provozovatelem** je určena i výše maximálního příhozu, aby se eliminovala chybovost.

#### **Stejné podání a dorovnání nabídky**

- 1. Obecně platí, že nemohou dražitelé v elektronické aukci, nebo dražbě činit stejné podání.
- 2. Další podání tedy musí být vždy vyšší než předchozí učiněné podání, jinak k němu nebude v elektronické dražbě vůbec přihlíženo, neboť **elektronický systém dokáže rozlišit časovou následnost příhozů, byť k nim došlo ve zlomcích sekundy**.
- 3. Dražitelé s předkupním právem nebo dražitelé u dražby, kde je povoleno dorovnání s následným losovaním, **mohou přihazovat 0 Kč pro dorovnání nabídky jiného dražitele.**